## STUDENT

## My O365 password doesn't work. (or I don't remember it)

[https://passwordreset.eursc.eu](https://passwordreset.eursc.eu/)

Only one password reset per day is possible.

- **Not one of the last 5 passwords.**
- **Must contain between 8 and 12 characters.**
- **Must contain at least :**
	- o **1 upper case,**
	- o **1 lower case,**
	- o **1 digit,**
	- o **1 special character ( among + - \* / ! ? % . )**
- **Must not be in the dictionary.**
- **Must not contain the user's first or last name.**

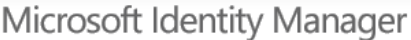

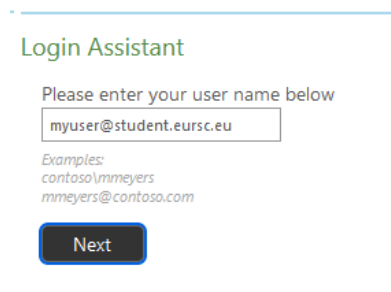

You will receive an email on your personal address defined in SMS.

Sometimes this can be one of your parents.

**You have 10 minutes to enter the security code**.

Then you can choose your new password.

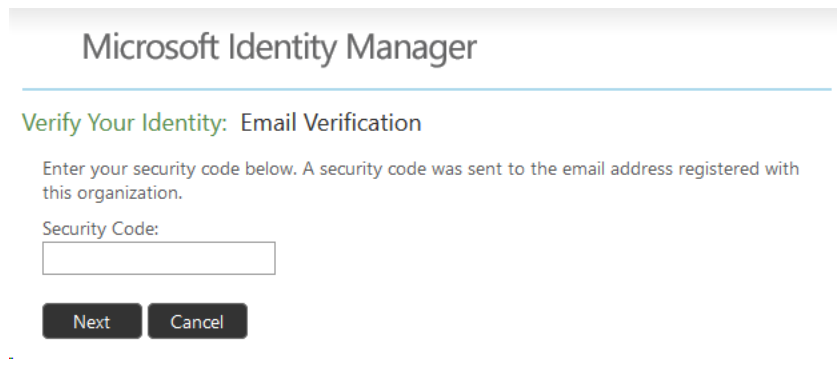

## STUDENT

## I want to change My O365 password. (and I remember my current password)

On the website [https://office365.eursc.eu](https://office365.eursc.eu/)

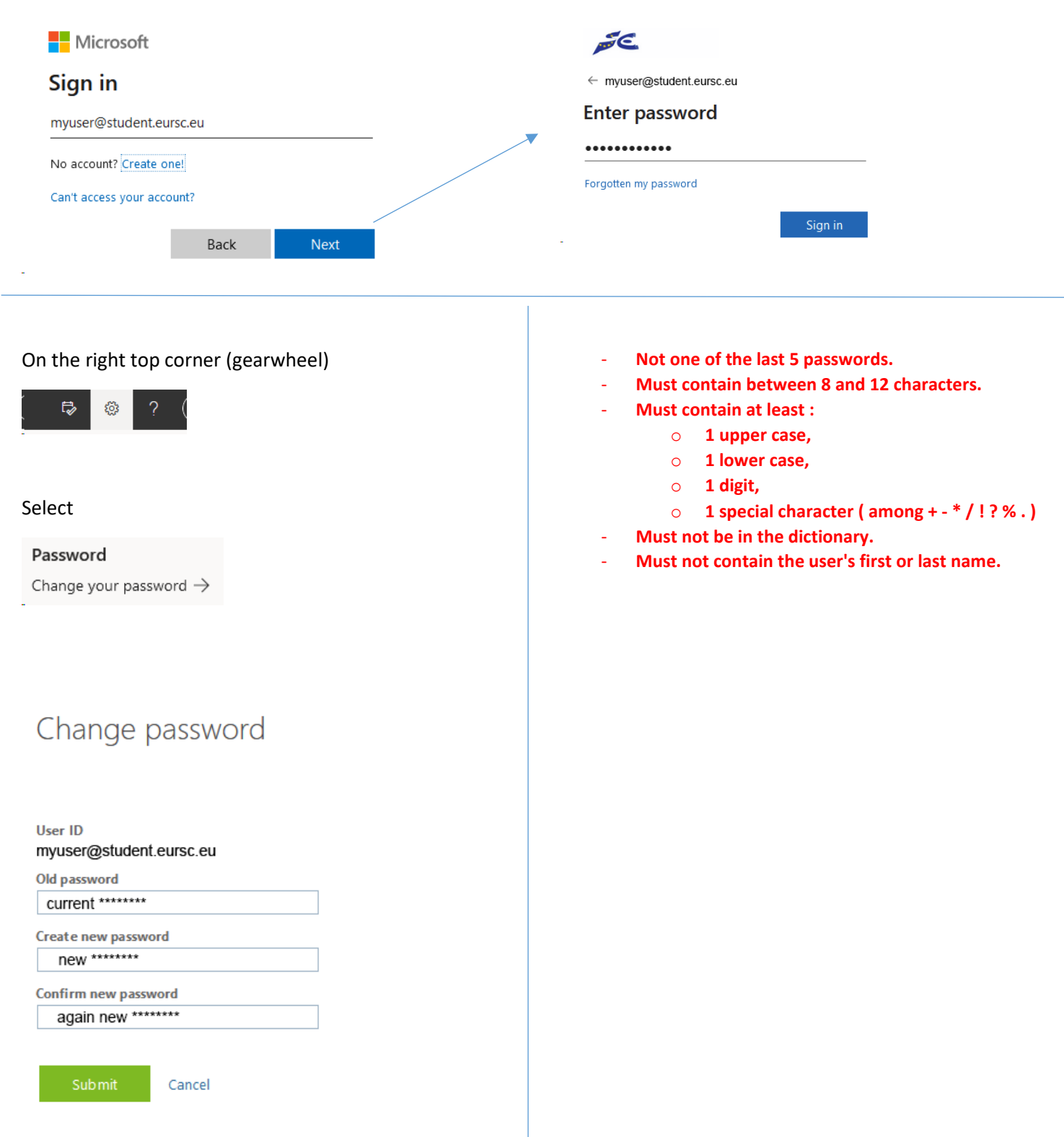